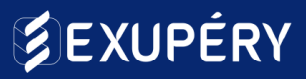

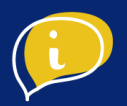

# CAMPAGNE FACEBOOK BUSINESS MANAGER

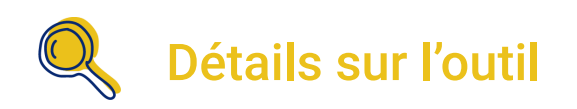

Il s'agit d'un outil permettant de réaliser des campagnes de publicité diffusées sur Facebook, Instagram, Messenger et sites tiers.

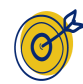

## Objectif de l'outil

L'objectif de cet outil est d'attirer de nouveaux clients ou d'engager vos clients. Les campagnes de publicité Facebook Business Manager peuvent avoir une multitude d'objectifs différents, nous nous concentrerons sur des campagnes de notoriété et d'interactions.

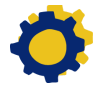

### Installation de l'outil

- Préparation du profil Facebook Business Manager
- Etape 1 : Créer une campagne d'interaction
- Etape 2 : Focus "Boostez la publication"
- Etape 3 : Analyser les résultats de vos campagnes

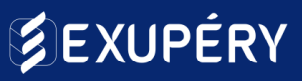

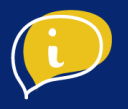

### ● Préparation de votre Facebook business manager

Afin d'obtenir un compte Facebook Business manager, vous devez posséder un compte Facebook personnel qui est administrateur d'une page Facebook professionnelle. Si vous n'avez pas encore de page professionnelle, suivez les [instructions qui se trouvent ici.](https://www.facebook.com/business/pages/set-up)

Ce dernier vous permettra de vous connecter à votre Business Manager. Pas d'inquiétude, votre profil personnel n'apparaîtra jamais en lien avec vos publicités et votre page professionnelle.

Pour créer votre business manager, [suivez ce lien.](https://business.facebook.com/overview)

Il ne vous reste plus qu'à vous connecter et **accéder [au tableau de bord \(ou](https://www.facebook.com/adsmanager/)** ["gestionnaire des publicités"\)](https://www.facebook.com/adsmanager/) de vos campagnes pour suivre les étapes de création qui vont suivre.

#### **Structure du compte Facebook Business Manager**

**1/ Vos campagnes :** créez une campagne pour chaque objectif / plage de dates différent(e)s. Après plusieurs campagnes vous pourrez plus facilement vous y retrouver et naviguer de l'une à l'autre.

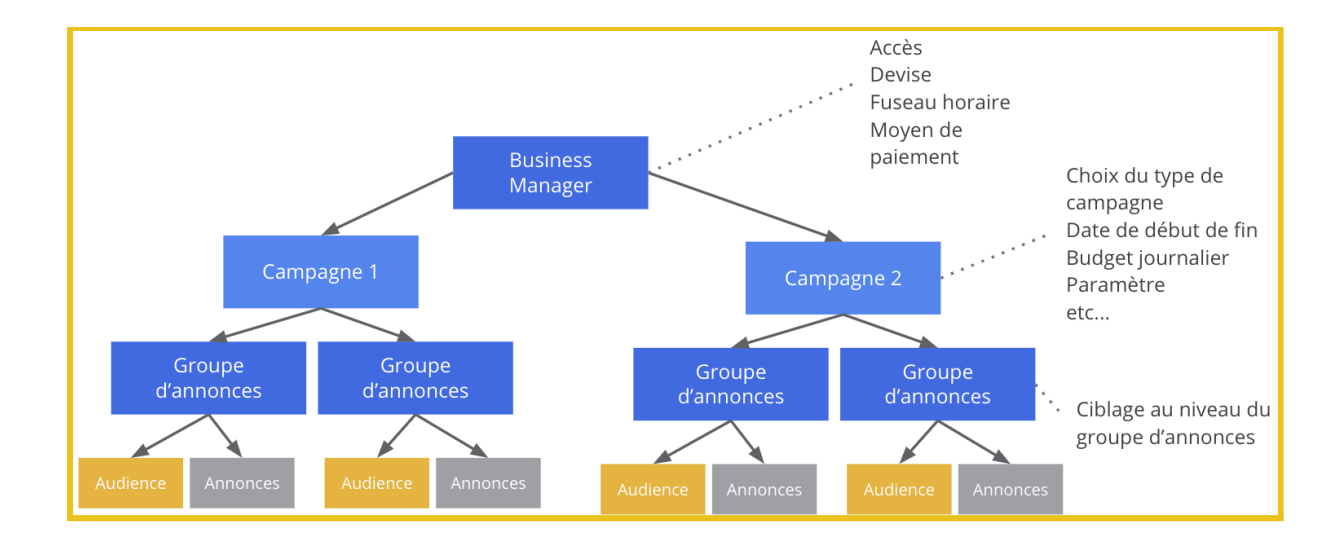

[Rendez-vous sur exupery.io](https://exupery.io/)

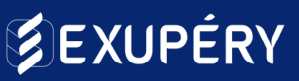

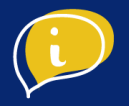

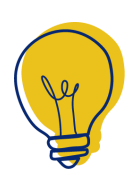

#### **Conseil**

Donnez un nom à vos campagnes en fonction de votre objectif, la période ou autre caractéristique de cette dernière. Après quelques campagnes vous pourrez vous y retrouver plus facilement.

**2/ Ensemble de publicité :** chaque campagne se divise en ensemble de publicités (ou "adset"). Il est possible de créer plusieurs ensembles de publicité par campagne, c'est ici que vous pourrez définir votre budget et calendrier, votre audience mais aussi le placement de vos publications.

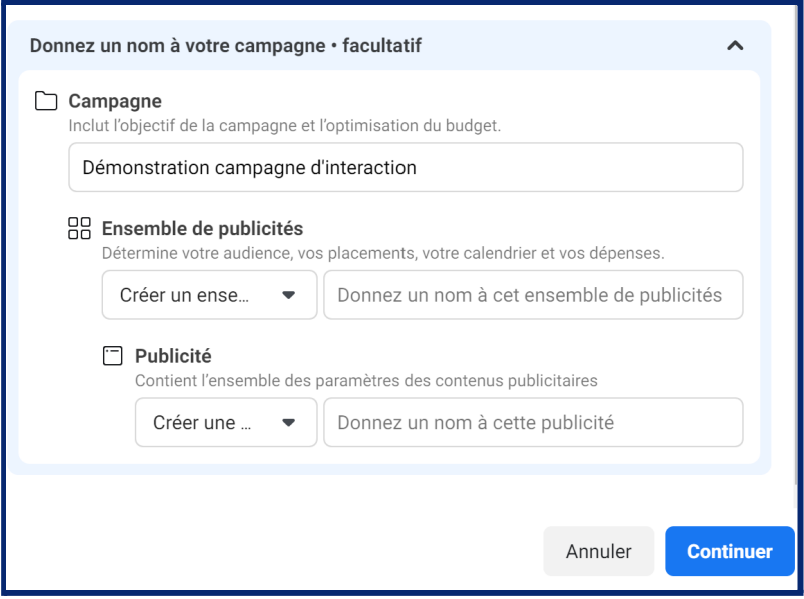

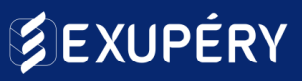

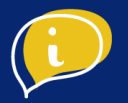

**3/ Publicité :** il est possible de créer plusieurs publications dans chaque ensemble de publicité. Cela peut être pratique pour diffuser divers produits ou services que vous proposez à une seule et même audience. Chaque publication sera soumise aux paramètres de l'ensemble de publicités. C'est ici que vous définirez le contenu visuel et textuel de vos publicités.

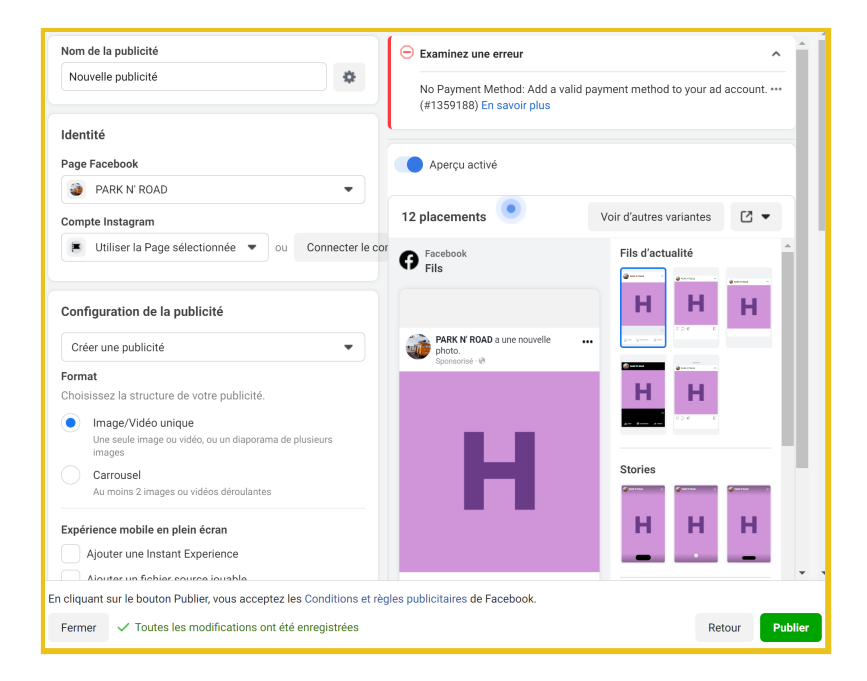

**Conseil**

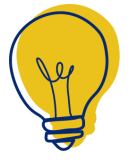

Les campagnes Business Manager peuvent également être diffusées sur Instagram, pour cela vos comptes doivent être liés. Si vous ne n'en possédez pas et que vous commencez la publicité sur Facebook, nous vous conseillons de vous concentrer sur ce dernier. Vous éparpiller sur plusieurs plateformes sans

expérience vous fera perdre en temps et en efficacité.

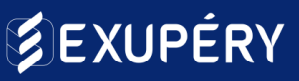

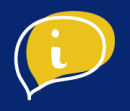

#### **Moyens de paiement**

Vous devez également renseigner un moyen de paiement afin de réaliser vos campagnes de publicité. Pour cela, rendez-vous sur l'onglet "paramètres" qui se trouve en bas à gauche de votre page.

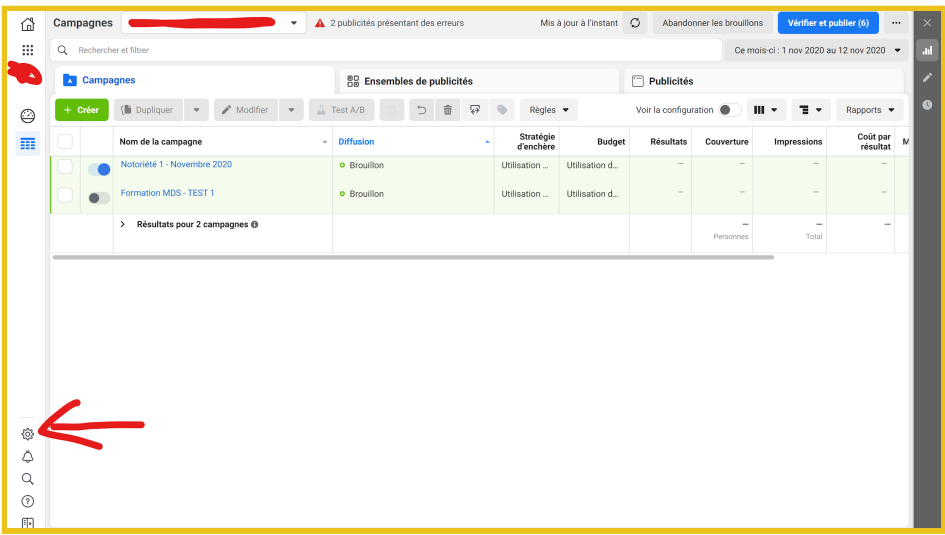

Puis cliquez sur "Paramètres de paiement" et "Ajouter un moyen de paiement".

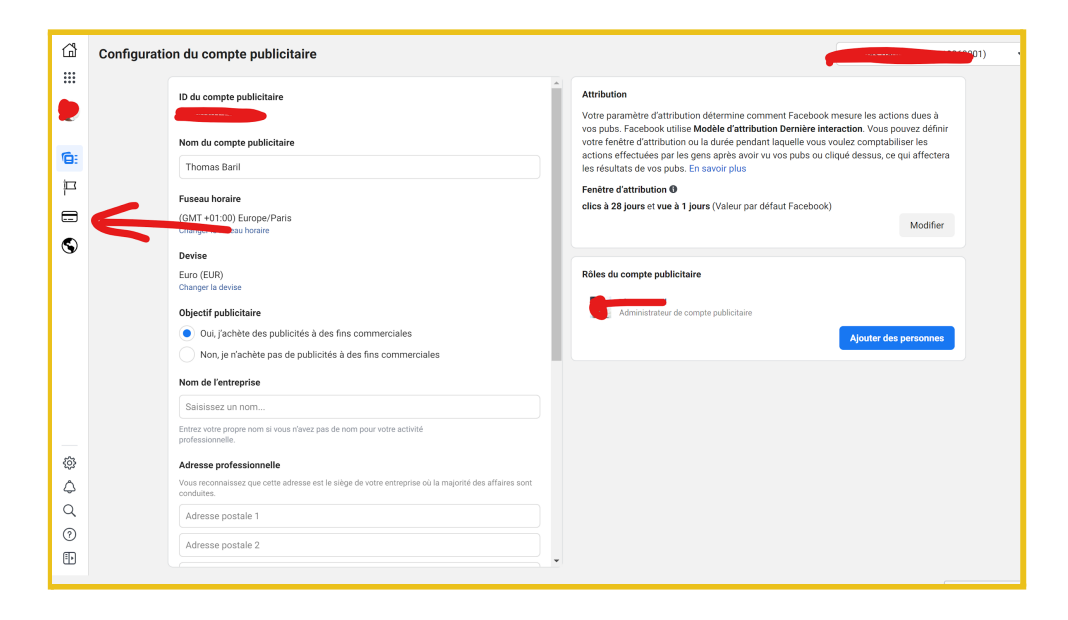

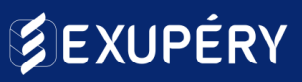

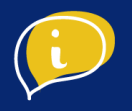

### ● Etape 1 : Créer une campagne

Une fois sur votre tableau de bord, commencez par cliquer sur "**Créer**". Tout au long de cette fiche technique **nous prendrons l'exemple du traiteur "Saint Loubert Gilbert"** de Fleurance pour un **service de traiteur lors de mariages.**

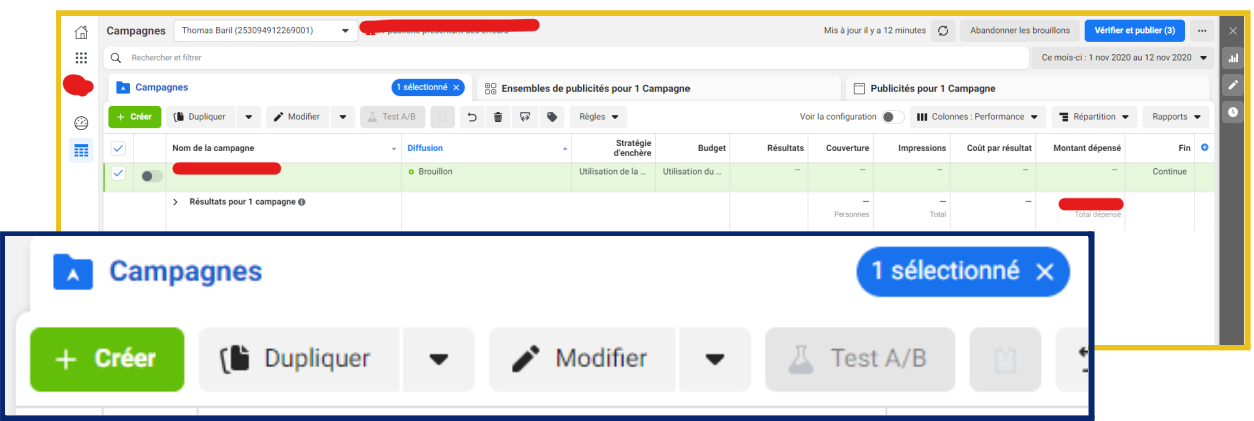

#### **Choix de l'objectif de la campagne**

L'assistant Facebook Business Manager commencera par vous demander de choisir l'objectif que vous souhaitez atteindre. De cet objectif en découle les modalités de diffusion de vos publicités.

Les deux principales campagnes utilisées sont celles de notoriété et d'interaction. Là où la campagne de notoriété vise à vous faire connaître, la campagne d'interaction vise à acquérir des abonnés et surtout engager votre audience. Vous adapterez votre discours en fonction de cet objectif.

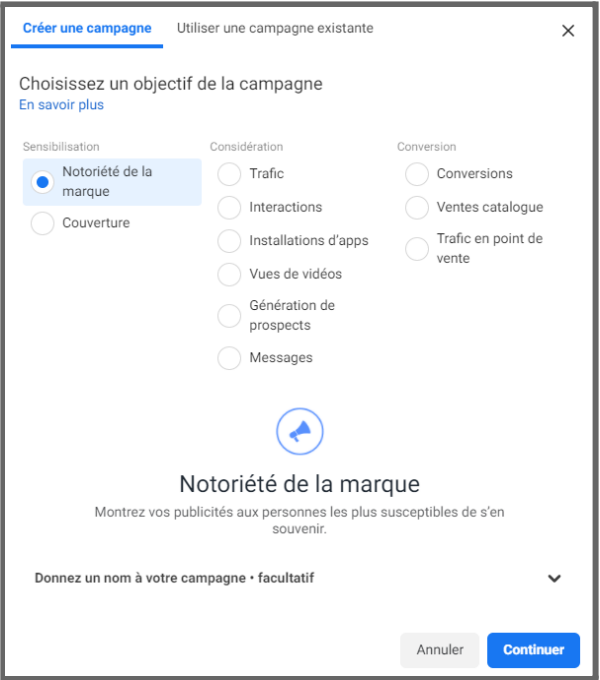

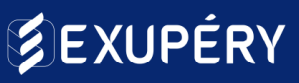

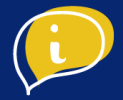

Ici nous allons nous intéresser à la campagne d'interaction. Vous devez à présent choisir le type d'interactions que vous souhaitez générer avec votre campagne. Cliquez sur **"Continuer"**.

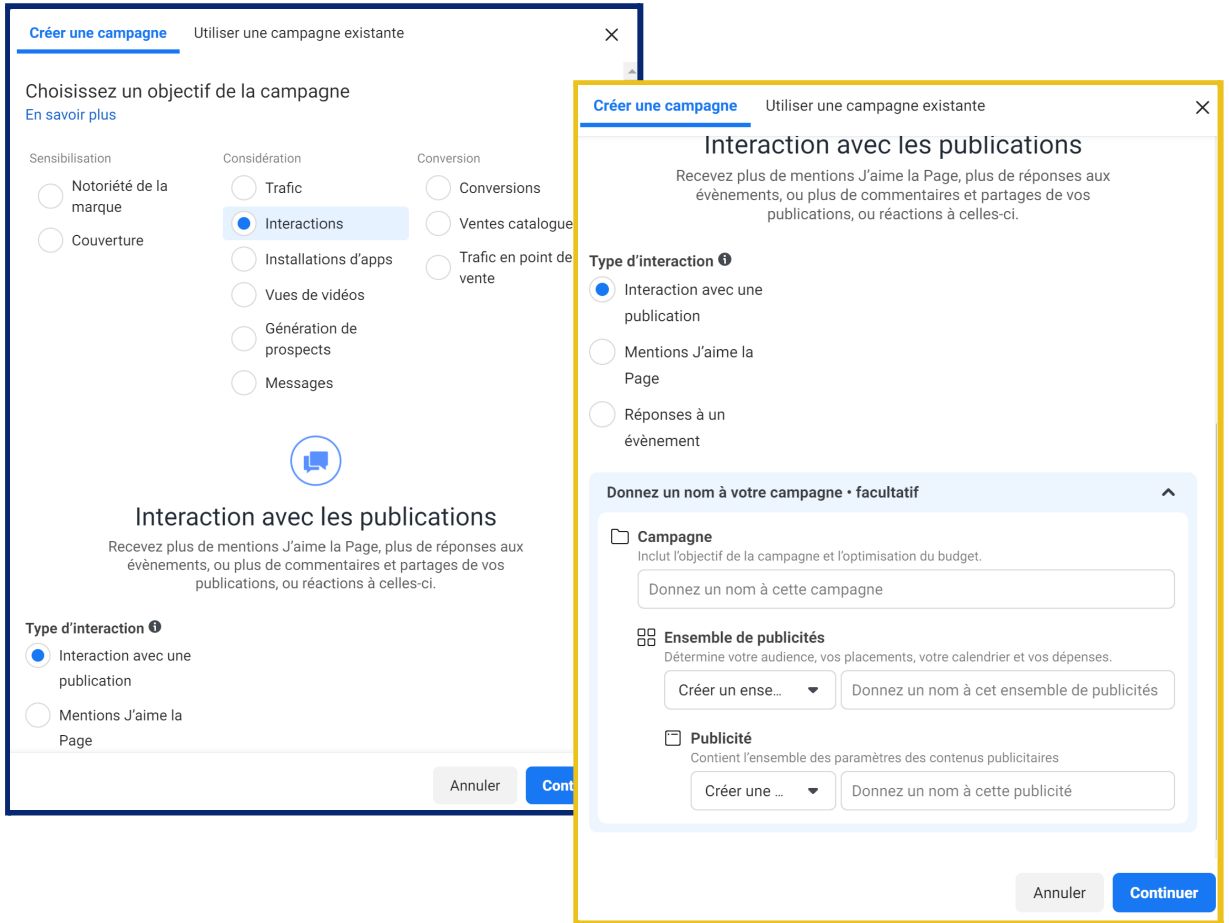

#### **Conseil**

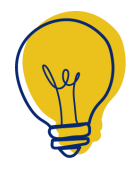

Donnez un nom à vos campagnes en fonction de votre objectif, la période ou autre caractéristique de cette dernière. Après quelques campagnes vous pourrez vous y retrouver plus facilement.

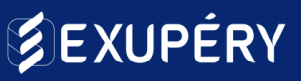

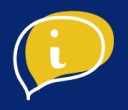

#### **Paramétrage de votre campagne**

Vous pouvez à présent passer la première étape en cliquant sur "Suivant". Vous devez laisser les paramètres sélectionnés automatiquement par l'assistant Facebook Business Manager.

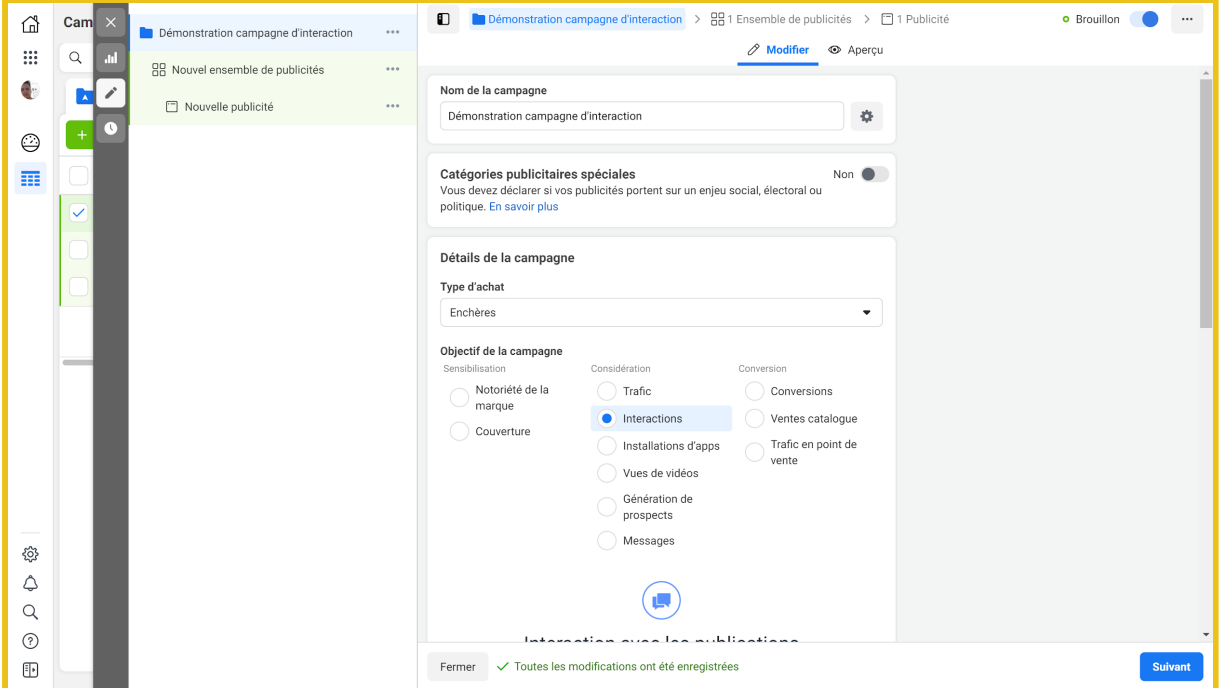

Cliquez sur "**Suivant**".

Nous allons ensuite passer à l'ensemble de publicité. Dans le cas présent nous allons en créer un seul, vous pourrez simplement en créer de nouveaux et y appliquer les conseils qui vont suivre.

*Nous allons donc appeler notre ensemble "Mariages".*

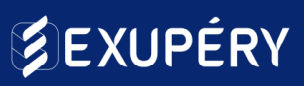

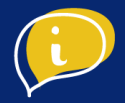

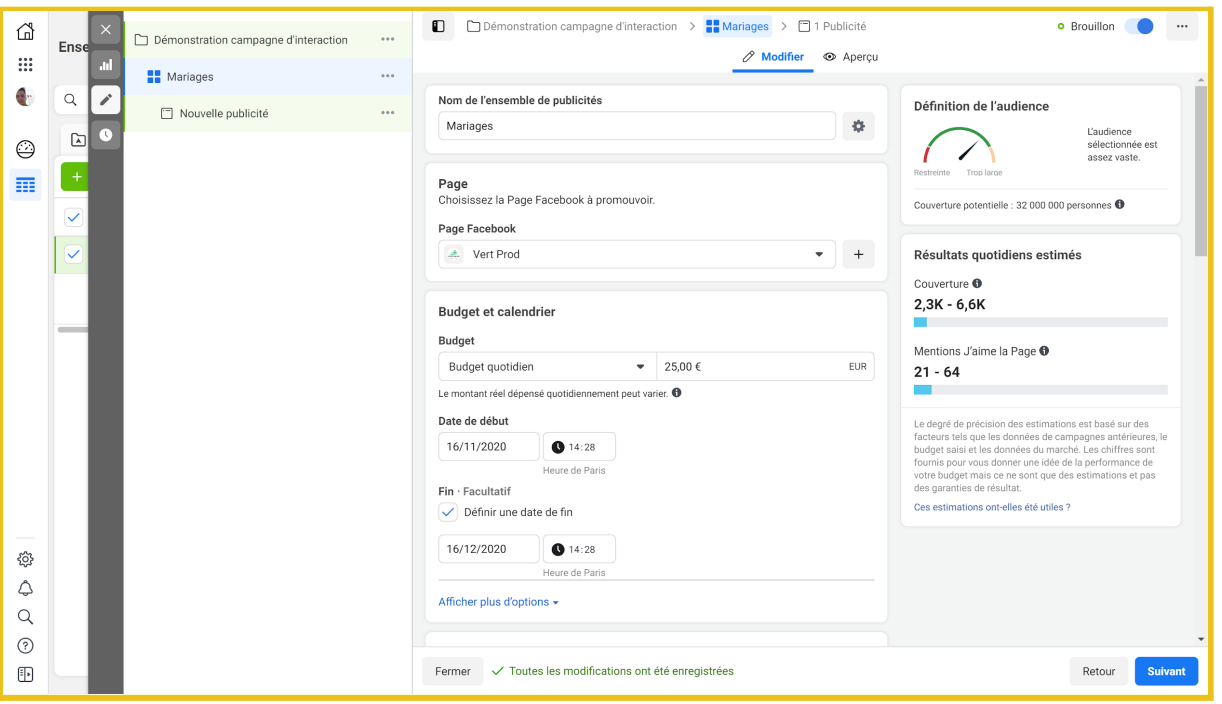

#### **Budget et calendrier**

**Budget →** Vous avez le choix entre un budget quotidien ou un budget global sur la totalité de la campagne. Il est fortement recommandé de choisir un budget quotidien, il assure une juste répartition journalière de la diffusion de votre campagne.

Il est possible de démarrer des campagnes de publicités à partir de 1€ / jour, mais leur efficacité sera moindre qu'avec un budget de 50€ / jour.

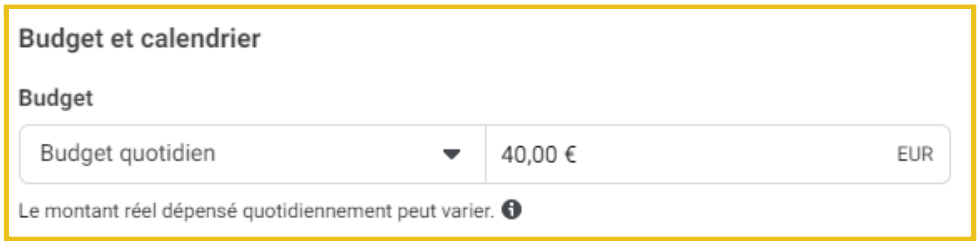

*Nous donnerons un budget de 40€/ jour durant cette campagne.*

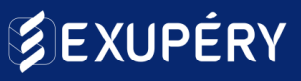

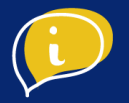

**Calendrier** → Choisissez la date et l'heure de début de votre campagne. Vous pouvez maintenant définir une date de fin, ou non. Nous vous conseillons de sélectionner une date de fin de campagne afin de ne pas oublier de l'arrêter manuellement.

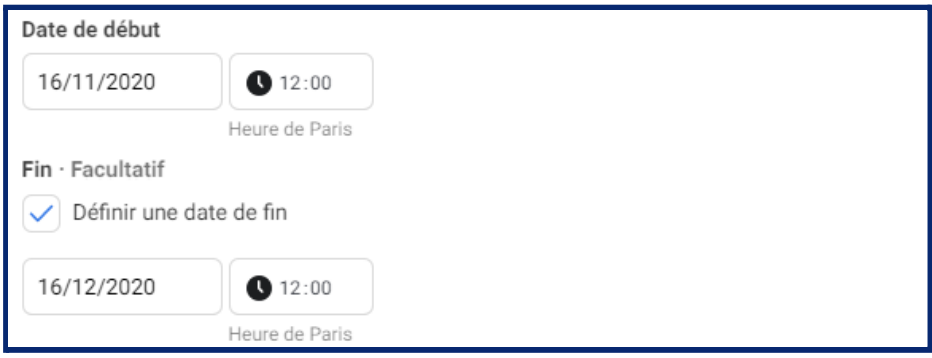

*Nous laisserons tourner notre campagne publicitaire durant 30 jours.*

**Conseil**

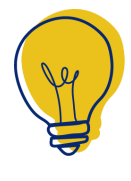

Le budget minimum recommandé est de 25€ quotidien afin de toucher correctement la cible souhaitée. La durée minimum conseillée est de 15 jours, l'algorithme de Facebook aura alors le temps d'analyser les résultats de votre

campagne et d'optimiser sa diffusion.

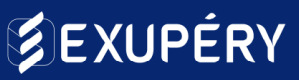

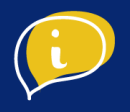

#### **Audience**

Vous allez maintenant devoir définir l'audience ou les potentiels clients que vous souhaitez viser. Facebook récolte énormément de données qui permettent aux annonceurs de toucher leur cible. Vous ne pourrez pas voir de données personnelles mais vous pouvez définir une audience que facebook se chargera de cibler pour vous.

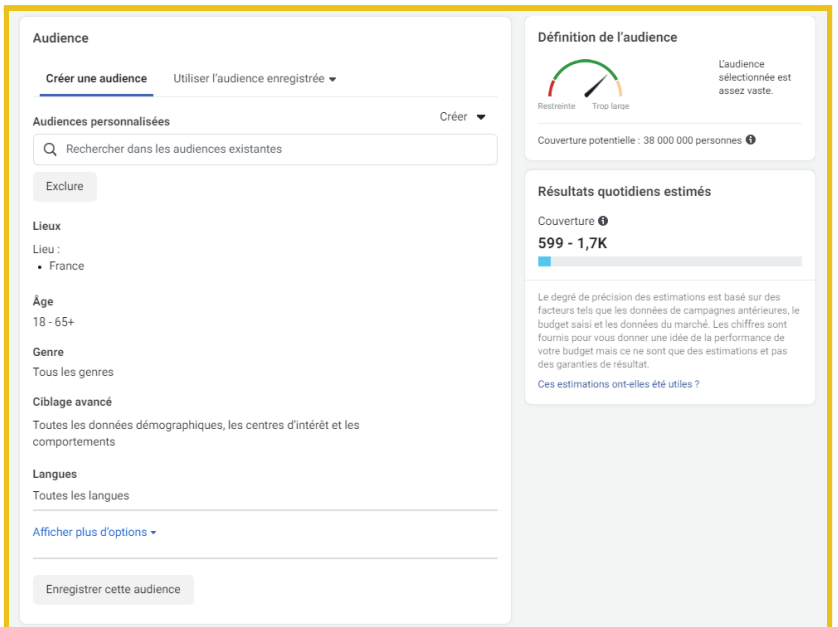

Comme vous pouvez le voir, un indicateur de définition de l'audience se trouve en haut à droite de votre écran. Vous verrez cet indicateur évoluer à chaque fois que vous affinez votre audience. Sous ce dernier se trouvent les résultats quotidiens estimés et donc le nombre de personnes par jour que votre campagne est susceptible de toucher en fonction de l'audience et du budget que vous avez définis.

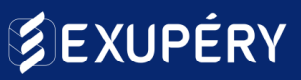

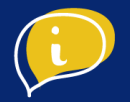

**Lieux →** Le critère le plus important d'une campagne de publicité locale. Vous pouvez donc sélectionner une ou plusieurs villes ainsi qu'un périmètre autour de chacune d'entre elles. Par défaut, la France entière sera sélectionnée, c'est à vous de choisir les villes / zones géographiques pertinentes pour votre commerce.

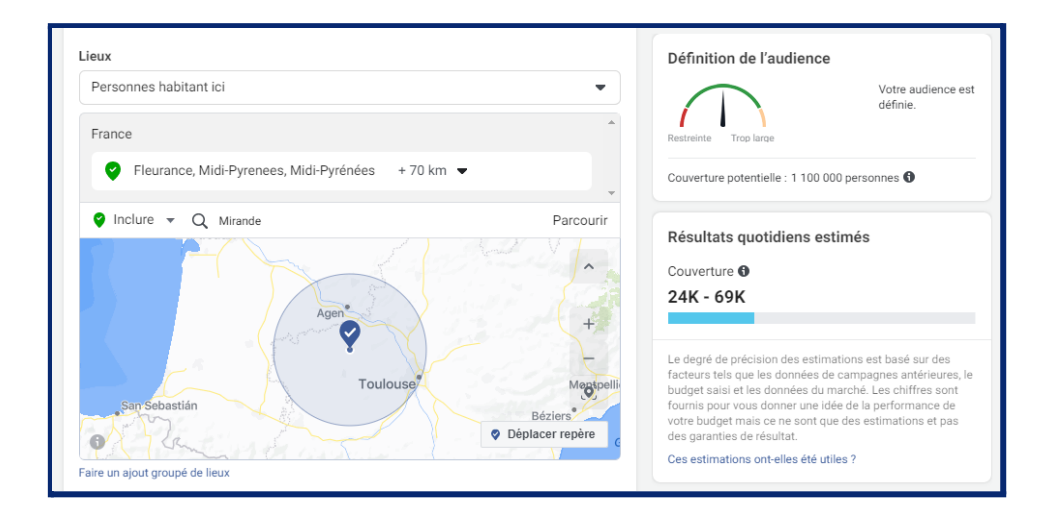

Nous avons, dans ce cas précis, décidé de faire connaître le traiteur Saint Loubert Gilbert dans un rayon de 70 km autour de sa localisation. Mais il est tout à fait possible de sélectionner plusieurs villes ou régions précises. Nous pouvons voir que 1 100 000 personnes correspondent à ce critère qui n'est que géographique pour le moment.

**Âge →** Comme pour le critère géographique, l'âge se définit selon l'audience que l'on souhaite toucher entre 13 et 65 ans ou plus.

*Dans notre cas nous recherchons de futurs mariés, l'âge moyen du premier mariage en France étant de 32 ans, nous allons élargir à la tranche d'âge suivante : 26 à 34 ans.*

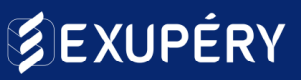

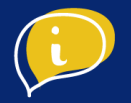

**Genre →** Encore une fois vous devez choisir si votre audience est plutôt féminine, masculine ou neutre. Servez-vous de votre expérience et pensez à votre clientèle habituelle, y-a-t'il une majorité d'hommes ou de femmes ?

*Pour notre traiteur, les futurs mariés organisent à deux leur mariage et nous ne ferons donc pas de distinction genrée.*

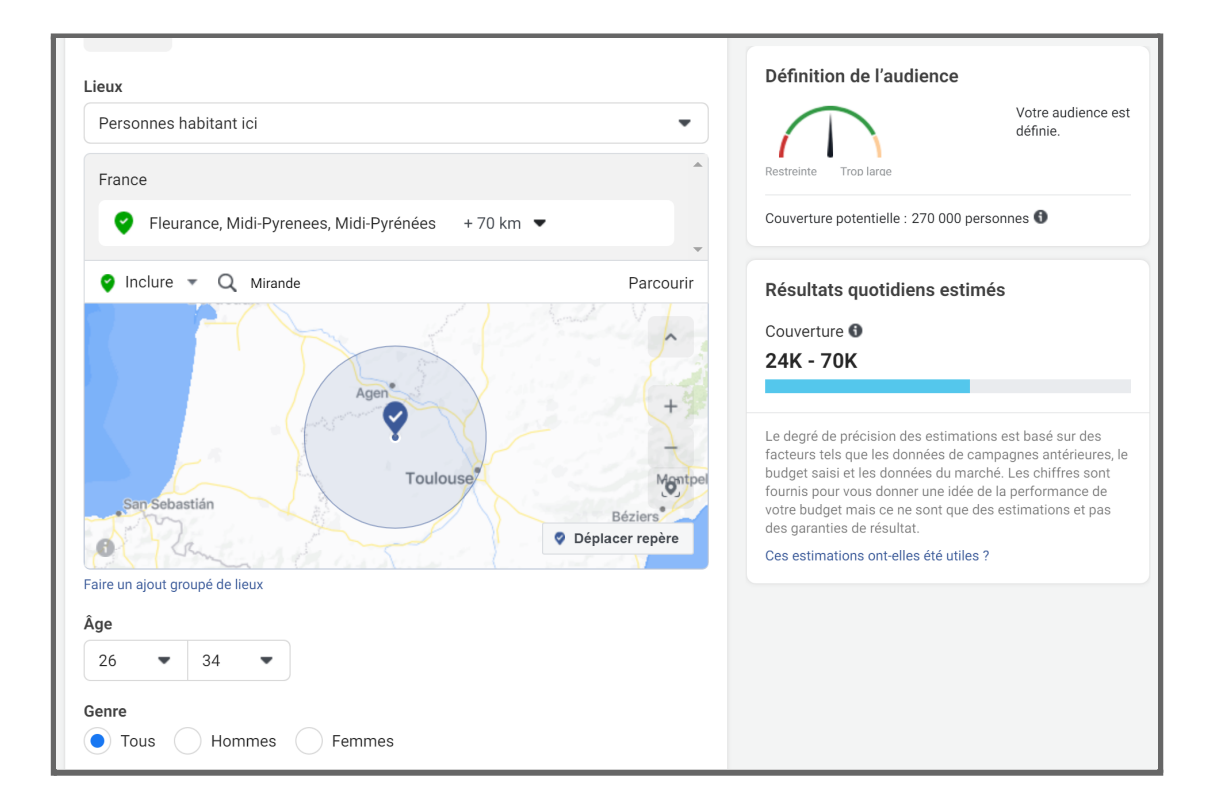

*Nous pouvons donc voir que l'audience s'est divisée par 4. Mais ce n'est pas encore suffisant, l'avantage de tels outils est de toucher une audience qualifiée et donc moins large qu'avec des médias traditionnels.*

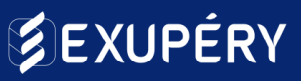

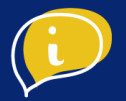

**Ciblage avancé →** C'est ici que vous allez définir au mieux votre audience. Il est possible de choisir des niveaux de formation, des relations, des statuts civils, des professions mais aussi des centres d'intérêts ou des comportements de consommateurs.

La liste est vaste, nous vous conseillons de surveiller l'indicateur d'audience afin de ne pas exclure trop de vos potentiels clients ou, à l'inverse, rester trop large.

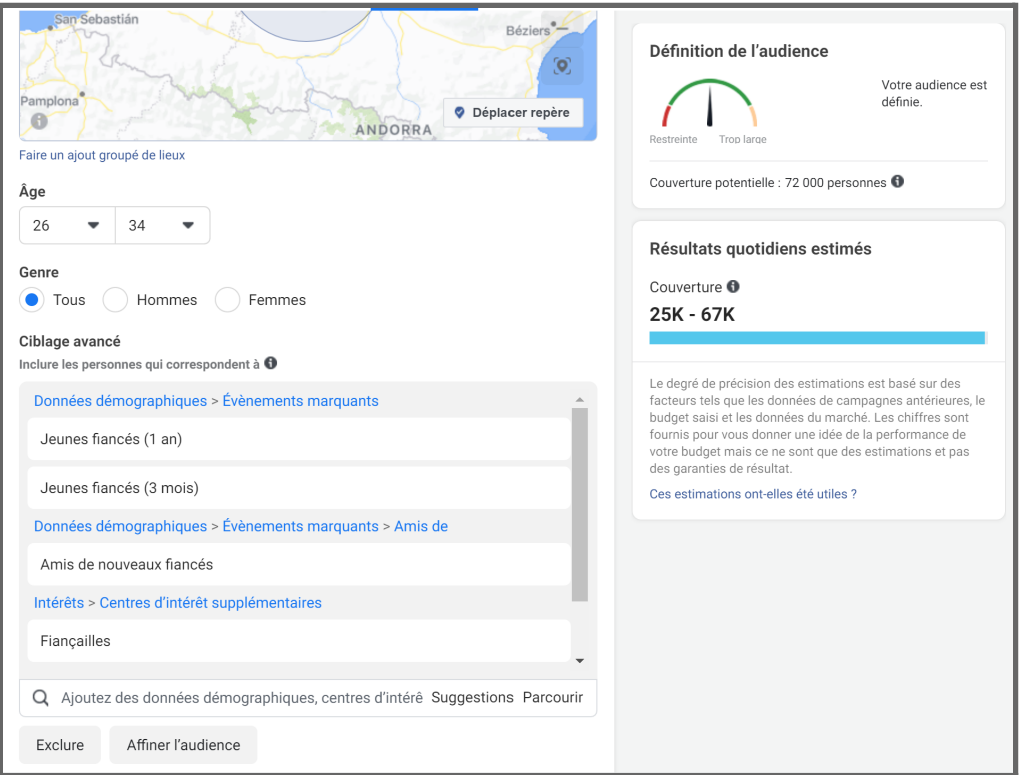

*Nous avons donc choisi 3 critères démographiques et un critère d'intérêt. Notre cible est suffisamment définie pour passer à la prochaine étape.*

#### **Conseil**

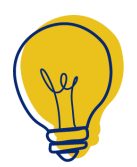

Notez que vous pouvez également exclure de votre audience certaines personnes en fonction de critères tels que vus précédemment.

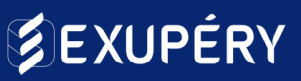

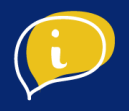

#### **Placement**

Choisissez le mode de placement de votre publicité: automatique ou manuel. Le placement manuel vous permettra de choisir entre Facebook, Instagram et les stories.

Nous vous recommandons de choisir les placements automatiques pour commencer et automatiser vos publicités.

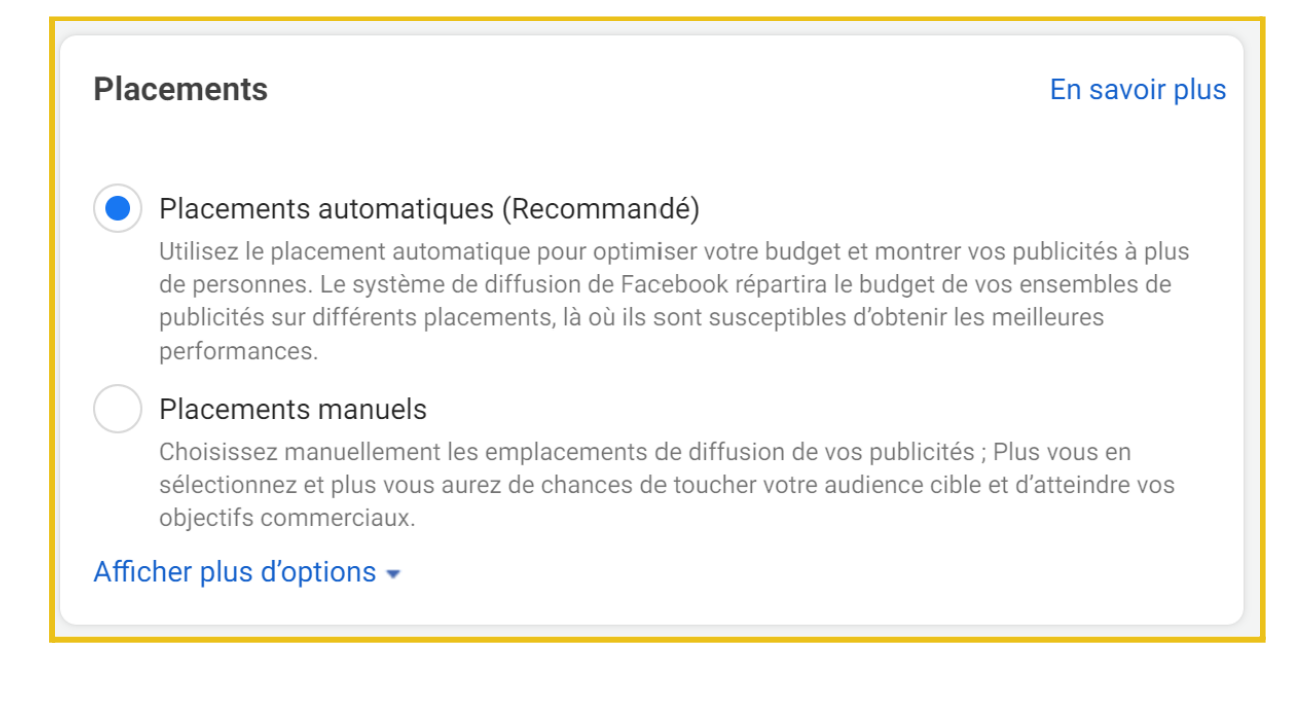

Vos paramètres de campagne sont enregistrés, cliquez sur "**Suivant**".

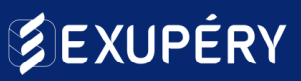

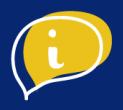

### **Publicité**

Vous êtes à la dernière étape, il vous faut maintenant remplir les différents champs de la publication sponsorisée. Commencez par la renommer.

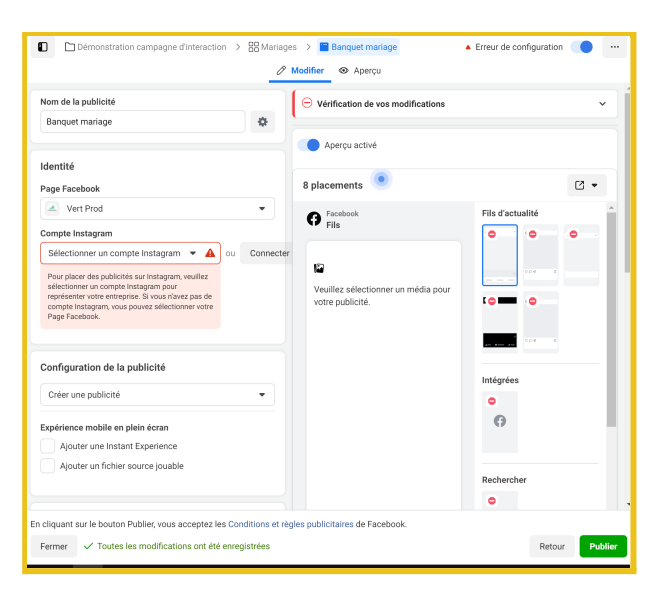

#### **Conseil**

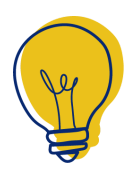

N'oubliez pas de sélectionner un compte Instagram, au nom duquel sera diffusée la publicité. Pour cela, il doit être lié à votre compte Facebook, si ce n'est pas le cas il vous suffit de cliquer sur l'option "connecter le compte Instagram". Vous

pouvez également consulter cette page.

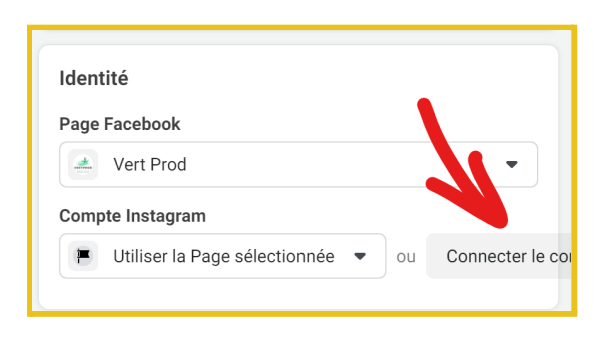

Une fenêtre s'ouvre alors et vous n'avez qu'à renseigner vos identifiants Instagram.

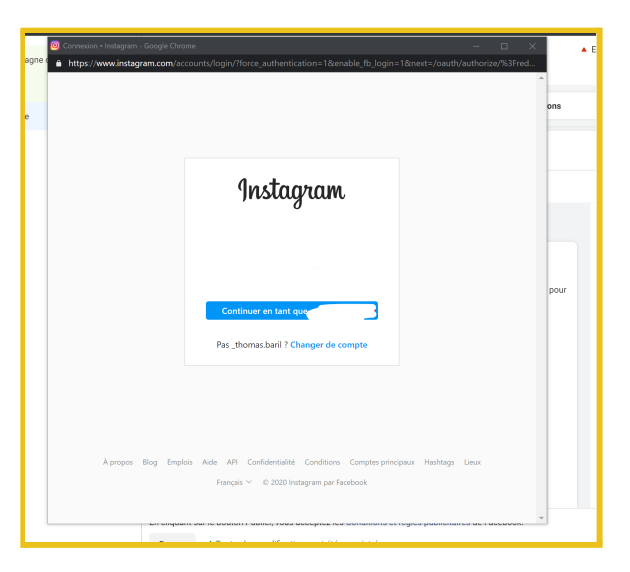

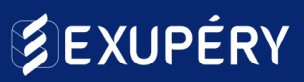

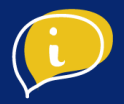

#### **Configuration de la publicité**

Vous devez maintenant choisir la configuration de la publicité, "**créer une publicité**" ou "**utiliser une publication existante**".

Si vous ne disposez pas de ressources pour créer vous-même une publication, préférez l'utilisation d'une publication existante. Sélectionnez ensuite la publication que vous souhaitez voir apparaître.

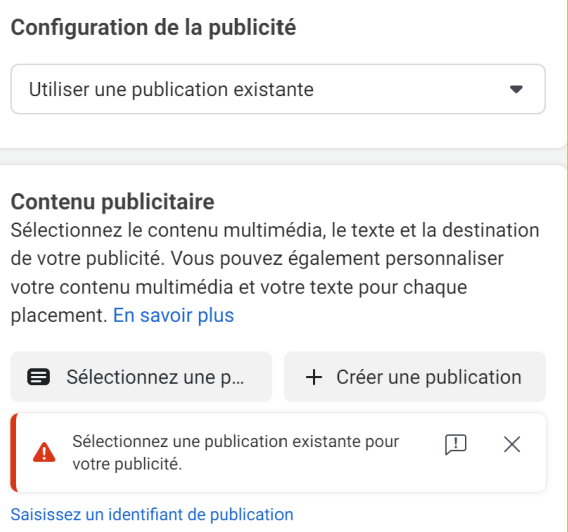

#### **Contenu publicitaire**

Choisissez un contenu multimédia (image ou vidéo) parmi les images déjà importées sur Facebook ou sélectionnez-en disponibles sur votre ordinateur.

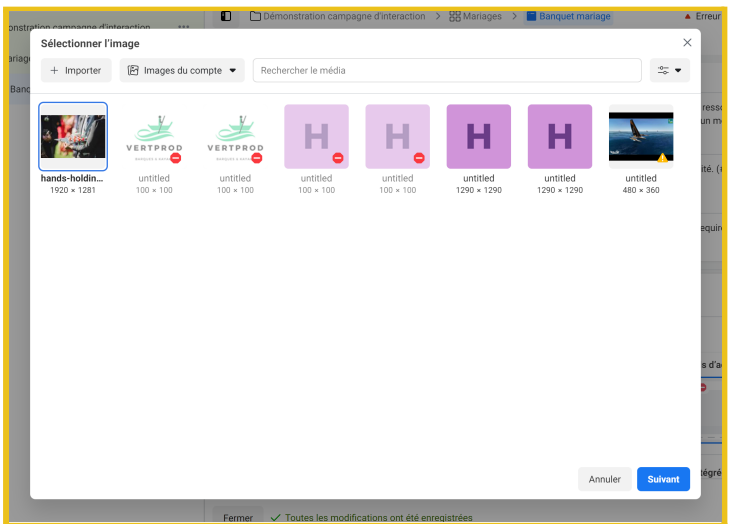

#### Contenu publicitaire Sélectionnez le contenu multimédia, le texte et la destination de votre publicité. Vous pouvez également personnaliser votre contenu multimédia et votre texte pour chaque placement. En savoir plus Contenu A Veuillez sélectionner une image pour accompagner cette publicité. Ajouter du contenu multimédia • Créer un diaporama Créer une vidéo **Texte principal** Décrivez l'objet de votre publicité Call-to-action Aucun bouton  $\bullet$

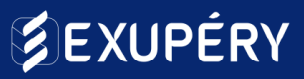

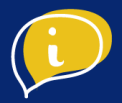

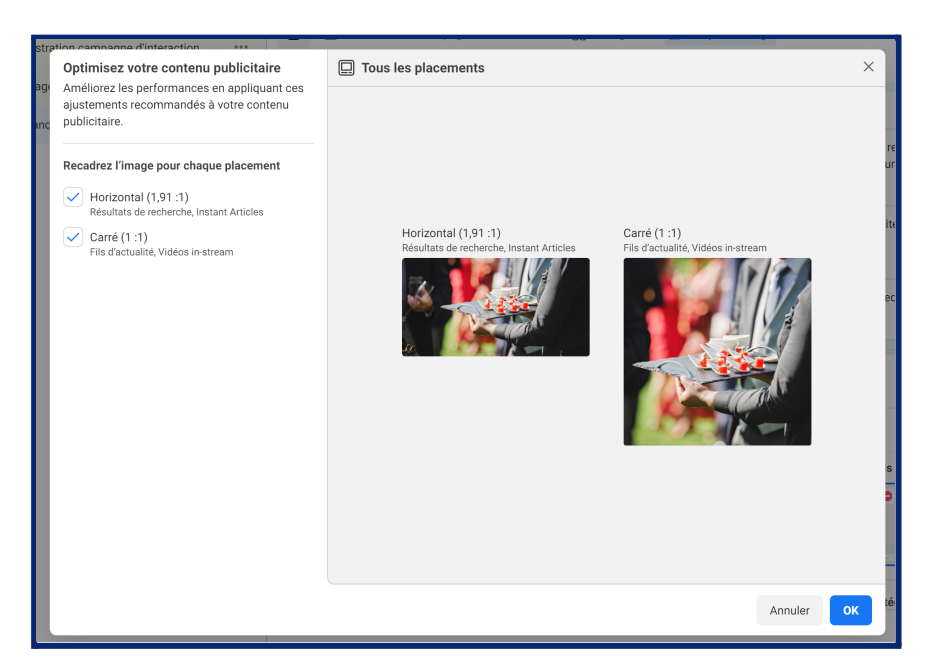

Vous devez maintenant rédiger le texte principal de votre annonce afin de décrire votre publicité.

Enfin, si vous créez une publicité, vous pouvez ajouter des boutons d'appel à l'action ou "**call-to-action**" à votre publication.

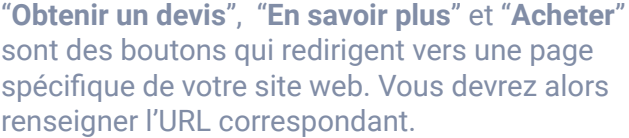

"**Envoyer un message**" et "**Envoyer un message WhatsApp**" servent à envoyer un message à votre page Facebook ou un compte WhatsApp que vous devrez lier à votre page.

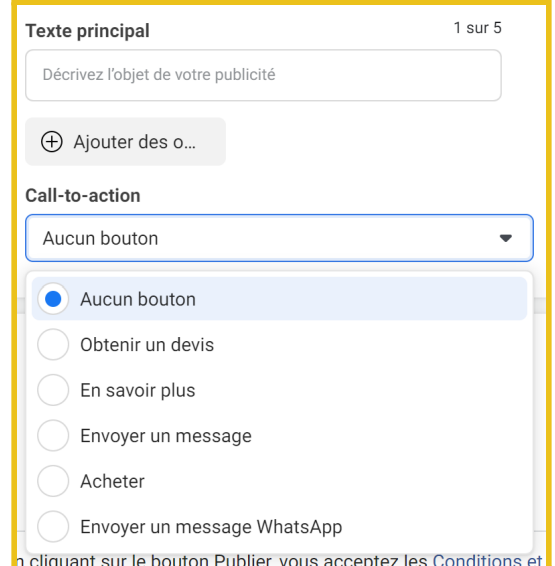

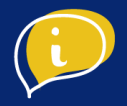

L'aperçu des publicités se fera automatiquement sur les maquettes à droite de votre écran.

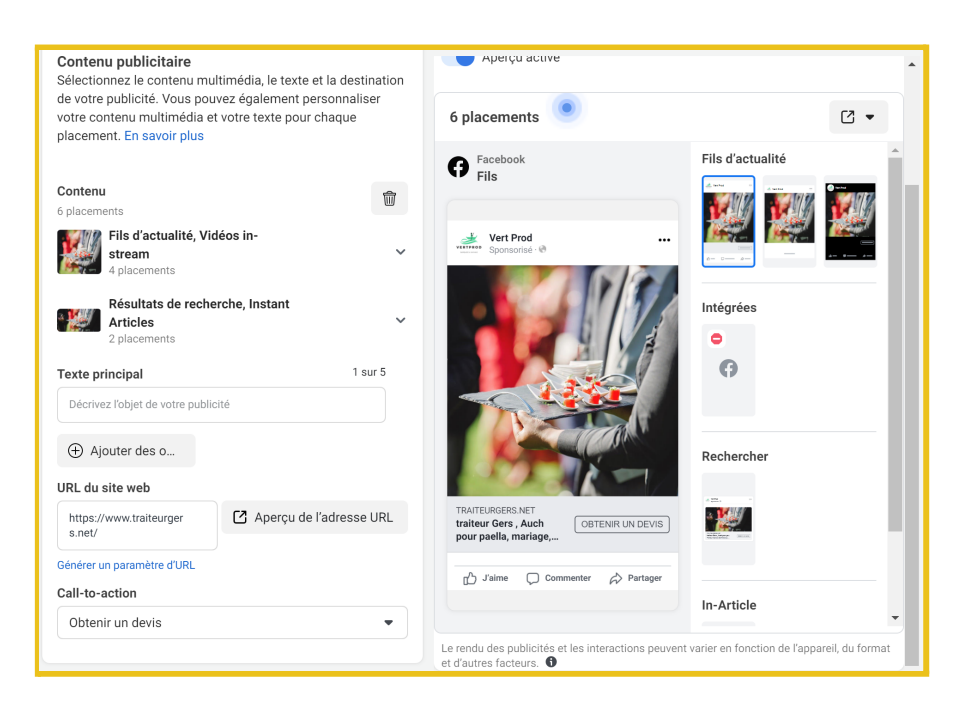

### ● Etape 2 : Focus "Boostez la publication"

Moins efficace qu'une campagne publicitaire en bonne et due forme, le boost de publication vous permet d'élargir l'audience initiale de votre post. Cette fonctionnalité à l'avantage d'être bien moins chronophage et complexe. Elle vous sera régulièrement proposée sous vos posts Facebook déjà parus :

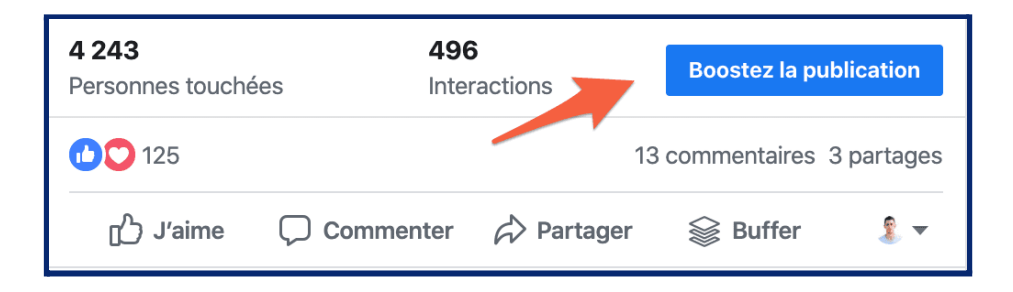

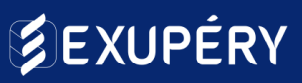

En bref, un moyen simple et rapide de faire sa publicité sur Facebook.

Vous pourrez, de la même manière que les campagnes, définir un objectif et une audience mais aussi le placement de votre post et le budget / temps alloué à ce post. Vous ne serez pas perdu, ce sont les mêmes étapes en plus limitées et donc plus simples !

Pour plus de visibilité, nous vous recommandons d'utiliser le ciblage plutôt que les personnes qui vous suivent

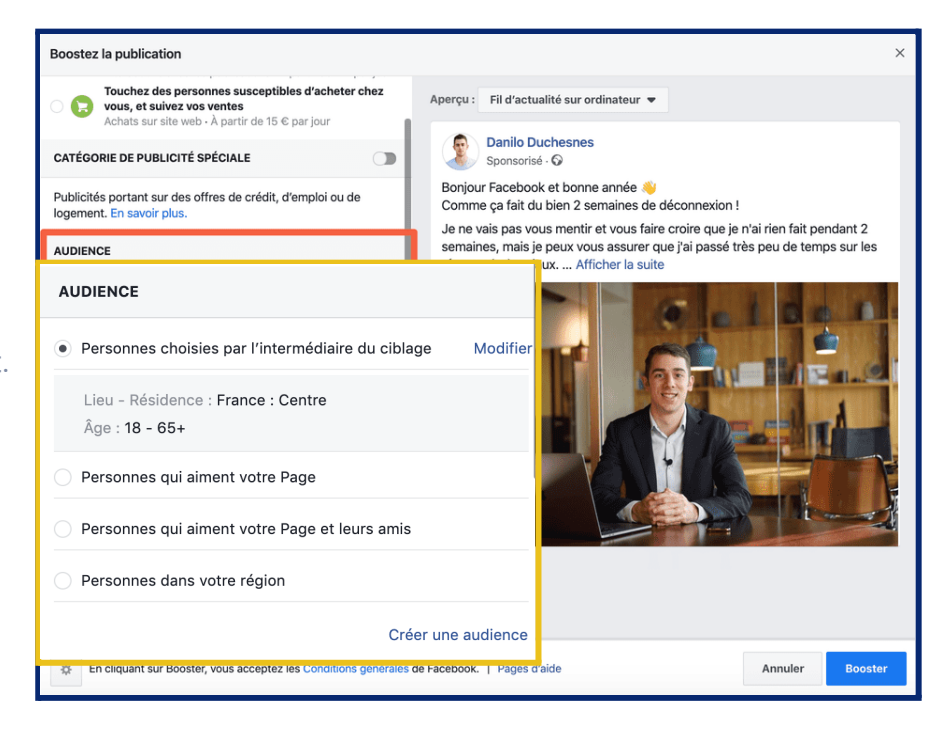

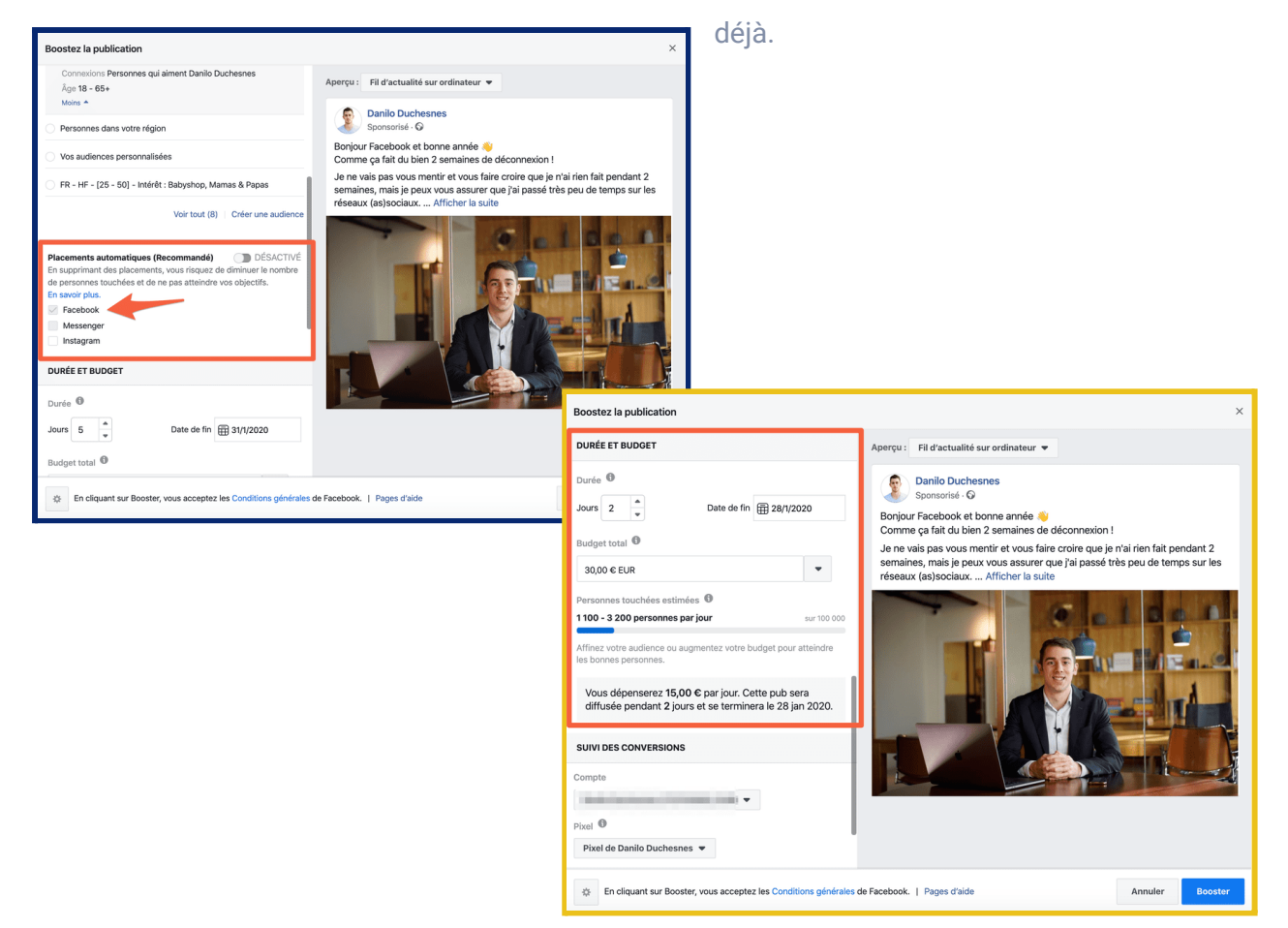

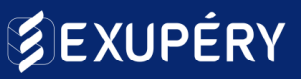

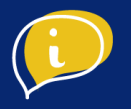

### ● Étape 3 : Analyser les résultats de vos campagnes.

Étape incontournable de la publicité Facebook, analyser les retombées de ses campagnes. Sans entrer dans des détails d'analyse trop complexes, voici 3 indicateurs qui vous permettront d'appréhender l'efficacité d'une campagne par rapport à une autre et ainsi les comparer pour connaître les publicités auxquelles votre audience est réceptive. Rendez-vous sur votre tableau de bord :

- **La couverture :** c'est la portée de votre publication, soit le nombre de fois qu'elle a été vue. C'est un indicateur important de la campagne de notoriété. Pour une campagne d'interaction on regardera plutôt le taux d'interaction (nombre de réactions / portée de la publication x 100).
- **Le coût par résultat :** c'est le montant que vous avez payé (en moyenne) pour que chaque personne voit votre post ou interagit avec.
- **La répétition :** le nombre de fois, en moyenne, qu'une seule et même personne voit votre post / publicité pendant votre campagne.

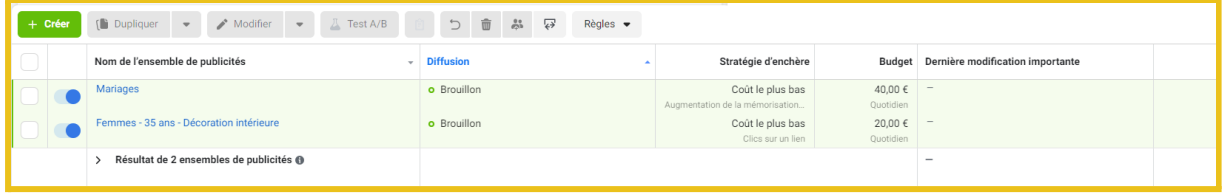